The following chart outlines the various codes that are either generated by the system, or that must be coded by the Time Administrator to pay employees for Regular Pay, Overtime, Shift Premiums, Vacations and Vacation Pay, Statutory Holidays, Sick Pay and Leaves.

| Payment Type:                                                                                                    | Generated | Coded                                         | Payout Code                                                | Description                                   |
|----------------------------------------------------------------------------------------------------|-----------|-----------------------------------------------|------------------------------------------------------------|-----------------------------------------------|
| Regular Pay                                                                                                    | 301101000 |                                               | , , , , , , , , , , , , , , , , , , , ,                    | - I - I                                       |
| If an employee has a schedule, their regular time will be automatically generated with the "1000" transaction code.                                                                                                    | 1000      |                                               | 1000                                                       | Regular<br>Pay                                |
| For <b>Hospitality</b> employees, the "Request for Hours" code "1030" is used in order to ensure that overtime is paid after 80 hours bi-weekly.                                                                                  |           | 1030                                          | 1000                                                       | Regular<br>Pay                                |
| All <b>Temp/Casuals</b> have their regular hours coded as "1000: Regular Hours.                                                                                                    |           | 1000                                          | 1000                                                       | Regular<br>Pay                                |
| Note: ESA vacation pay will be generated on these earnings as Transaction code "1436". It will be paid as a percentage of each transaction.                                                                                       |           |                                               |                                                            |                                               |
| All additional hours (over and above their regular deemed hours, which are paid as a premium) for <b>Grad Studies CUPE Unit 1 – T.A. and R.A. in Lieu of T.A.</b> will be paid using the Additional Hours transaction code "1020" |           | 1020                                          | 1020                                                       | Regular<br>Pay                                |
| Note: Vacation and Statutory Holiday Pay is included in the CUPE T.A and R.A.in Lieu of T.A. rate.                                                                                                    |           |                                               |                                                            |                                               |
| Overtime Overtime in the Current Pay                                                                                                    |           | 1030 Request for                              | 1100                                                       | Overtime @                                    |
| All overtime in the current pay is generated through the "1030 – Request for Hours Worked" code. If an employee chooses to bank their overtime, you code it as "1035 – Request Bank Overtime".                                    |           | Hours Worked" or 1035 – Request Bank Overtime | 1105<br>1110                                               | 1.0<br>Overtime @<br>1.5<br>Overtime @<br>2.0 |
| Note: For Grad Studies and Temp/Casual overtime is paid according to Employment Standards – after 44 hours per week. All others are based on collective agreement, and the individual's full-time hours.                          |           |                                               | (Payout depends upon the collective agreement or contract) |                                               |
| For an external apprentice, who is on layoff, but works during the layoff, code the time as 1010 (Regular during layoff and override the rate                                                                                     |           | 1010                                          |                                                            | Override the rate to 1.5 or 2.0               |

| Payment Type:                                                                                                    | Generated | Coded                                                                                                    | Payout Code                                         | Description                                                                |
|----------------------------------------------------------------------------------------------------|-----------|----------------------------------------------------------------------------------------------------|-----------------------------------------------------|----------------------------------------------------------------------------|
| accordingly – 1.5 or 2.0                                                                                                    |           |                                                                                                    |                                                     |                                                                            |
|                                                                                                    |           |                                                                                                    |                                                     |                                                                            |
| Paying Overtime Missed From a Previous Pay Period                                                                                                    |           | Payout<br>1100 – Overtime @<br>1.0                                                                                                    | 1100                                                | Overtime @ 1.0                                                             |
| The system calculates the rate that overtime hours are to be paid out                                                                                                    |           | 1105 – Overtime @<br>1.5                                                                                                    | 1105                                                | Overtime @ 1.5                                                             |
| using the "1030 – Request for Hours Worked", transaction request code during the current pay period.                                                                                                    |           | 1110 – Overtime @<br>2.0                                                                                                    | 1110                                                | Overtime @ 2.0                                                             |
| However, if time was missed from a previous date, you <b>must</b> use the applicable overtime pay out code                                                                                                    |           | Banked<br>1150 – Overtime<br>Banked X 1.0                                                                                                    | 1150                                                | Overtime<br>Banked X<br>1.0                                                |
|                                                                                                    |           | 1155 – Overtime<br>Banked X 1.5                                                                                                    | 1155                                                | Overtime<br>Banked X<br>1.5                                                |
|                                                                                                    |           | 1160 – Overtime<br>banked X 2.0                                                                                                    | 1160                                                | Overtime<br>banked X<br>2.0                                                |
| Paying Out Banked Overtime                                                                                                    |           | 1270 – you use this code to pay out time from the overtime bank, which is paid when an employee takes a lieu day and is paid from the bank. (Subject to EI and taxed normally) | 1270                                                |                                                                            |
|                                                                                                    |           | 1274- this code is used to payout the overtime bank – for example at the end of the fiscal year or upon termination (No EI and taxed via lump sum tax method)                  | 1274                                                |                                                                            |
| Shift Premiums                                                                                                    |           | ·                                                                                                    |                                                     |                                                                            |
| If shift premium applies, then the code is entered on the transaction in Time Entry.                                                                                                    |           | Enter shift code on the time entry screen.                                                                                                    |                                                     | Shift Pay                                                                  |
| Note: You must ensure that the shift code is only entered for the days on which the employee worked the shift. If the shift has been built into the schedule, you do not have to enter it. It will be generated automatically when the Schedule Generation process is run. |           | 1 or blank<br>2<br>3<br>4<br>5<br>6<br>7                                                                                                    | N/A<br>1300<br>1305<br>1310<br>1311<br>1312<br>1313 | Days Evening Nights Wkd –Day Wkd - Eve Wkd. – Night Reactor Operator Shift |
| Vacation Time                                                                                                    |           |                                                                                                    |                                                     |                                                                            |
| Paying Vacation when time is                                                                                                    |           | 1400 – Request for                                                                                                    | 1405                                                | Current                                                                    |
| taken                                                                                                    |           | Vacation                                                                                                    |                                                     | Vacation                                                                   |

| Payment Type:                                                         | Generated     | Coded                                   | Payout Code       | Description   |
|-----------------------------------------------------------------------|---------------|-----------------------------------------|-------------------|---------------|
| When an employee is taking                                            | Generateu     | Coueu                                   | 1410              | Previous      |
| vacation the "1400 – Request for                                      |               |                                         | 1710              | Year          |
| Vacation" code is entered in Time                                     |               |                                         |                   | Vacation      |
| Entry. The system will check the                                      |               |                                         | 1415              | Vacation      |
| employee's vacation banks and                                         |               |                                         | 1110              | Unpaid        |
| determine the appropriate payout                                      |               |                                         | Systom            | - 1 p - 1 - 1 |
| code.                                                                 |               |                                         | System determines |               |
|                                                                       |               |                                         | which bank to     |               |
|                                                                       |               |                                         | draw from.        |               |
| Paying Vacation when no time is                                       |               | 1425 – Vacation                         | 1425              | Vacation      |
| taken                                                                 |               | Current Payout                          | 1120              | Current       |
| If an employee has requested that                                     |               | .,,,,,,,,,,,,,,,,,,,,,,,,,,,,,,,,,,,,,, |                   | Payout        |
| they be paid out vacation hours, but                                  |               |                                         |                   | , , , , ,     |
| they are not taking time the                                          |               | 1430 - Vacation                         | 1430              | Vacation      |
| applicable code must be entered –                                     |               | Previous Payout                         |                   | Previous      |
| i.e. are they taking time from their                                  |               |                                         |                   | Payout        |
| previous years bank or from the                                       |               |                                         |                   |               |
| current year's bank.                                                  |               |                                         |                   |               |
| Employment Standards (ESA)                                            |               |                                         | 1436              | ESA – Paid    |
| This code is automatically generated                                  |               |                                         |                   | Vacation      |
| for 4% vacation pay for all                                           |               |                                         |                   |               |
| Temp/Casual employees.                                                |               |                                         |                   |               |
| Statutory Holidays                                                    |               |                                         | Code              | Description   |
| Unworked Statutory Holiday-                                           | 1200 –        | Not Applicable                          | 1200              | Statutory     |
| Regular Employee                                                      | Statutory     | ,,,                                     |                   | Holiday       |
|                                                                       | Holiday       |                                         |                   | j             |
| When the schedule is generated, a                                     | -             |                                         |                   |               |
| transaction code "1200" will replace                                  |               |                                         |                   |               |
| the employees usual "1000 - Regular                                   |               |                                         |                   |               |
| Pay" code. The hours are read from                                    |               |                                         |                   |               |
| the daily base hours on the position                                  |               |                                         |                   |               |
| schedule, and prorated according to                                   |               |                                         |                   |               |
| the employee's regular hours.                                         |               |                                         |                   |               |
| Statutory Holiday based on                                            | 1205–         | 1205 – must be                          | 1205              | Statutory     |
| Employment Standards                                                  | Statutory     | entered with "0"                        |                   | Holiday       |
|                                                                       | Holiday       | hours for any                           |                   | (ESA)         |
| If an employee is eligible for                                        | If an         | Temp/Casual                             |                   |               |
| Statutory Holiday pay, based on                                       | employee is   | employee for whom                       |                   | Unpaid        |
| Employment Standards, a "1205 –                                       | scheduled,    | you enter time on                       |                   | Statutory     |
| Statutory Holiday (ESA)" transaction                                  | this code     | the Time Sheet                          |                   | Holiday       |
| code is either generated when the                                     | and "O"       | screen.                                 |                   |               |
| employee's schedule is generated,                                     | hours are     | When the pay is                         |                   |               |
| or entered by the Time Capturer for                                   | generated     | run the applicable                      |                   |               |
| the non-scheduled employees.                                          | during any    | Statutory Holiday                       |                   |               |
| The hours will show as "0". When                                      | week that     | pay will be                             |                   |               |
| the transactions are processed in                                     | has a         | calculated, based                       |                   |               |
| payroll, the applicable amounts will be determined. Using the current | Stat.Holiday. | on ESA rules.<br>Note: Even if you      |                   |               |
| rate of pay, hours are calculated for                                 |               | enter hours with the                    |                   |               |
| employment insurance (EI)                                             |               | 1205 code, the                          |                   |               |
| purposes.                                                             |               | system will                             |                   |               |
| F P 3000.                                                             |               | disregard the hours                     |                   |               |
| Note: If the employee does not work                                   |               | and calculate the                       |                   |               |
| their scheduled day before or after                                   |               | applicable Stat                         |                   |               |
| the Stat Holiday (without                                             |               | Holiday pay.                            |                   |               |
| authorization) - then you should                                      |               |                                         |                   |               |
| either change the generated "1205"                                    |               |                                         |                   |               |
| to "1210"- Stat Holiday Unpaid or                                     |               |                                         |                   |               |

| Payment Type:                                                                                                    | Generated | Coded                                                                                                    | Payout Code                                                      | Description                  |
|----------------------------------------------------------------------------------------------------|-----------|----------------------------------------------------------------------------------------------------|------------------------------------------------------------------|------------------------------|
| enter "1210" for non-scheduled                                                                                                    |           |                                                                                                    |                                                                  |                              |
| employees.                                                                                                    |           |                                                                                                    |                                                                  |                              |
| Working on a Statutory Holiday-<br>Regular Employee or ESA<br>employee                                                                                                    |           | 1030 – Request for<br>Hours Worked                                                                                  | 1115<br>or                                                       | Stat Worked<br>@ 1.5         |
| If an Employee is scheduled to work on a Statutory Holiday, use transaction code "1030 – Request for Hours Worked" .VIP will calculate the rate of payment based on the rules set out by the collective agreement.  The system will still generate the 1200 – Statutory Holiday or 1205 – Statutory Holiday (ESA) for scheduled employees and the department still enters the "1205" code for Temp/Casual employees who are not scheduled. (Refer to Statutory Holiday based on Employment Standards above.)  Note: Do not delete the 1200 or 1205 hours. |           |                                                                                                    | 1116  (Payout depends upon the collective agreement or contract) | Stat Worked<br>@ 2.0         |
| Note: If non-overtime (OT) work on a statutory holiday is added to the next pay period, use the "1030 – Request for Hours Worked" code. This will still generate statutory holiday worked at premium time as the calculation uses the transaction date and the statutory holiday eligibility table.                                                                                                    |           |                                                                                                    |                                                                  |                              |
| Called in on a Statutory Holiday-<br>Regular or ESA Employee                                                                                                    |           | 1116 -<br>Stat Worked @ 2.0                                                                                         | 1116                                                             | Stat Worked<br>@ 2.0         |
| If an Employee is not scheduled to work on the Statutory Holiday but is called in, use transaction code "1116 – Stat Worked @ 2.0" for the number of hours worked.                                                                                                    |           | Note: You could<br>also use code<br>"1143", which will<br>pay the call-in<br>hours @2.0 times<br>their hourly rate. |                                                                  |                              |
| The system will still generate the 1200 – Statutory Holiday or 1205 – Statutory Holiday (ESA) for scheduled employees, or the department will enter "1205" for non-scheduled employees.                                                                                                    |           |                                                                                                    |                                                                  |                              |
| Note: This only pertains to<br>Compensation Groups 016<br>(Operating Engineers) and Group<br>036 (CAW - Security Officers)                                                                                                    |           |                                                                                                    |                                                                  |                              |
| Sick Time                                                                                                    |           | 2000 Doguest for                                                                                                    | Sick Ponks                                                       |                              |
| Employee taking sick day(s)  When an employee takes sick day(s) time is entered as "2000- Request                                                                                                    |           | 2000 – Request for<br>Sick Time (coded)                                                                             | Sick Banks:<br>2085                                              | Sick Bank<br>Payment<br>100% |

| Payment Type:                          | Generated | Coded | Payout Code | Description |
|----------------------------------------|-----------|-------|-------------|-------------|
| for Sick Time". The system will        |           |       | 2095        | Sick Bank   |
| determine the employee's eligibility – |           |       |             | Payment     |
| i.e. whether they have a Sick Bank,    |           |       |             | 50%         |
| are on the Salary Continuance plan     |           |       |             |             |
| or are not eligible for payment and    |           |       | 2055        | Sick Bank   |
| pay accordingly.                       |           |       |             | Unpaid      |
|                                        |           |       | Salary      |             |
|                                        |           |       | Continuance |             |
|                                        |           |       | 2005        | Sick/Salary |
|                                        |           |       |             | Cont.       |
|                                        |           |       | 2025        | Sal.Cont.   |
|                                        |           |       |             | Unpaid      |

| Leaves                                                                  | Leave Codes                                          | Payment Codes                |
|-------------------------------------------------------------------------|------------------------------------------------------|------------------------------|
| If an employee is on an extended                                        | Leave Codes (generated if                            | If paid the code is the same |
| Leave of Absence and their status has                                   | Employee Status has been                             | as the code entered in time  |
| been changed by Human Resources,                                        | changed, to be coded if Status                       | entry.                       |
| their schedule will reflect the applicable                              | has not been changed)                                |                              |
| Leave transaction code. You will not have to enter the absence code for | Paid Leaves:                                         |                              |
| them. However if their status has not                                   | Bereavement Leave – 2500                             |                              |
| been changed or if this is a short-term                                 | Committee Work - 2511                                |                              |
| leave such as Jury Duty or Union Duty                                   | Deferred Salary Leave - 2560                         |                              |
| you would have to enter the applicable                                  | Jury Duty – 2505                                     |                              |
| transaction code. If the employee's                                     | Parental Leave Paid - 2320                           |                              |
| status should be changed you should                                     | Pre-retirement - 2515                                |                              |
| advise Human Resources.                                                 | Professional Activities - 2510                       |                              |
|                                                                         | Research Leave Paid - 2550                           |                              |
|                                                                         | Union Duty Paid – 2512 (Note: this code is set up to |                              |
|                                                                         | automatically charge the                             |                              |
|                                                                         | 0102731370 GL Account- no                            |                              |
|                                                                         | need to code it)                                     |                              |
|                                                                         | Work Accident WSIB – 2225                            |                              |
|                                                                         | (Continues to be paid by the                         |                              |
|                                                                         | University)                                          |                              |
|                                                                         | Requests for Leaves (unpaid –                        |                              |
|                                                                         | but eligibility is checked by the                    |                              |
|                                                                         | system)                                              |                              |
|                                                                         | Request Maternity Leave- 2300                        |                              |
|                                                                         | Request Parental/Adoption                            |                              |
|                                                                         | Leave - 2310                                         |                              |
|                                                                         | Request Work Accident – WSIB -                       |                              |
|                                                                         | 2200 (tracks hours only, payment is made by WSIB)    |                              |
|                                                                         | is made by Wold)                                     |                              |
|                                                                         | Unpaid Leaves:                                       |                              |
|                                                                         | Compassionate Leave Unpaid -                         |                              |
|                                                                         | 2606                                                 | 1                            |
|                                                                         | Education/Development Leave                          |                              |
|                                                                         | Unpaid 2605                                          |                              |
|                                                                         | Emergency Leave Unpaid - 2607<br>Lay-Off - 2600      |                              |
|                                                                         | LTD Unpaid - 2010                                    |                              |
|                                                                         | Lock-Out Unpaid - 2625                               |                              |
|                                                                         | Personal Leave – Unpaid 2610                         |                              |
|                                                                         | Priority Placement -Unpaid -                         |                              |
|                                                                         | 2650                                                 |                              |
|                                                                         | Sessional Leave Unpaid – 2604                        |                              |

Version 2.0

| Leaves | Leave Codes               | Payment Codes |
|--------|---------------------------|---------------|
|        | Strike Unpaid - 2630      |               |
|        | Suspension Unpaid - 2615  |               |
|        | Union Duty- Unpaid - 2635 |               |

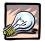

#### **Important**

If you are adjusting time from a previous pay period – for example you overpaid overtime to an employee and you want to recover it on the current pay, you cannot use the request code and a minus amount. You must use the pay out code. E.g. for overtime you would not use the 1030 – Request for Hours worked, you would use the applicable pay-out code e.g. 1105 – Overtime @1.5